### **Qualidade da interação do usuário com interfaces dos sites de instituições do**

## **serviço público**

User interaction quality with websites interfaces of public service institutions

RIBEIRO, Ana Elisa $<sup>1</sup>$ </sup> GONÇALVES, Mariane Raquel<sup>2</sup> LIMONGI, José Francisco Campos<sup>3</sup> MIRANDA, Germano Teixeira de<sup>4</sup> OLIVEIRA, Túlio Fernandes<sup>5</sup> PROFETA, Vitor Hugo de A.<sup>6</sup>

#### **RESUMO**

Fundamentado nos estudos da usabilidade e em discussões sobre *design* centrado no usuário, este trabalho intenta discutir o design de interfaces com base na proposição de tarefas em sites de instituições de serviço público, uma de alcance local e outra, nacional. Participaram da investigação cinco estudantes voluntários, que cumpriram um protocolo de ações nas páginas da Receita Federal e da Prefeitura de Belo Horizonte. A pesquisa, de cunho qualitativo, foi desenvolvida no Centro Federal de Educação Tecnológica de Minas Gerais (CEFET-MG), como parte das atividades do curso de Engenharia de Computação. Como métodos de coleta de dados, foram utilizados um *software* de gravação de movimentação na tela do computador e a observação direta não-participante. Os resultados apontam para aspectos relativamente padronizados nas condutas dos usuários dos sites, que aprendem a se mover neles ou tentam solucionar problemas quando se deparam com impasses na navegação. Também são relatados problemas encontrados nas páginas, que poderiam ser redesenhadas de acordo com metas de eficácia e eficiência de uso pelo cidadão comum.

**PALAVRAS-CHAVE:** Usabilidade; Interação Humano-Computador; Webdesign.

#### **ABSTRACT**

Based on the usability studies and on user centered design, this paper attempts to discuss the interfaces design based on the proposition of tasks on sites of local and national public services institutions. Five volunteers students participated in the research. They completed tasks in the pages of the Receita Federal and the Prefeitura de Belo Horizonte. The research was developed at the Centro Federal Educação Tecnológica de Minas Gerais (CEFET-MG), as part of the activities of the course in Computer Engineering. As methods of data collection, we used a screen recording software and non-participant direct observation. The results point to aspects of users navigations, what they learn and how they try to solve problems. They are also reported problems encountered in the pages, which could be redrawn in line with goals of effectiveness and efficiency of use by ordinary people.

KEY WORDS: Usability; Human-Computer Interaction; Webdesign.

l

<sup>&</sup>lt;sup>1</sup> CEFET-MG, professora-orientadora da disciplina Escrita na Web. Doutora em Lingüística Aplicada pela UFMG.

<sup>2</sup> CEFET-MG, aluna de graduação em Engenharia de Computação.

<sup>3</sup> CEFET-MG, aluno de graduação em Engenharia de Computação.

<sup>4</sup> CEFET-MG, aluno de graduação em Engenharia de Computação.

<sup>5</sup> CEFET-MG, aluno de graduação em Engenharia de Computação.

<sup>6</sup> CEFET-MG, aluno de graduação em Engenharia de Computação.

### **1 Considerações iniciais**

Com a expansão do uso do computador na década de 1990, informações e serviços virtuais passaram a ter cada vez mais espaço e importância na vida das pessoas<sup>7</sup>. Por isso, cresce a necessidade de sites que sejam utilizados de maneira efetiva, e ofereçam facilidade, rapidez e conforto no seu uso. Com base nessa demanda, tornouse importante que projetos de sistemas e suas interfaces fossem planejados e projetados orientados pelas preferências ou necessidades do usuário<sup>8</sup>, especialmente quando se trata de ambientes cujo público é muito amplo $9$ .

Usabilidade é um termo usado com frequência para designar a facilidade com que as pessoas podem utilizar determinada ferramenta ou dado objeto, a fim de realizar uma tarefa específica. Na Interação Humano-computador e na Ciência da Computação, o termo "usabilidade", normalmente, refere-se ao grau de simplicidade e de facilidade com que uma interface pode ser utilizada. O termo também é utilizado em contextos de produtos, como aparelhos eletrônicos, em áreas da comunicação e produtos de transferência de conhecimento, como manuais, documentos e ajudas *on-line*.

Para Morkes e Nielsen, (1997; 1998), a usabilidade pode ser definida como "um conjunto de propriedades de uma interface que reúne os seguintes componentes: 1) Fácil aprendizado; 2) Eficiência; 3) Capacidade de memorização; 4) Baixo índice de erros; 5) Satisfação e prazer ao uso". A Usabilidade reúne, então, todos os elementos que, aplicados à produção de sites, os tornam fáceis de navegar, permitindo ao usuário realizar tarefas ou buscar entretenimento de forma prática e satisfatória.

De acordo com a definição da norma ISO 9241-11, a usabilidade configura-se como a "eficiência, a eficácia e a satisfação com as quais determinados usuários realizam determinadas tarefas em um determinado contexto de uso". Os *webdesigners*, portanto, buscam compreender e aplicar a seu trabalho conceitos relacionados à usabilidade. Contudo, ainda é que comum que muitos pensem que a aplicação desse conceito orientador à prática de programação de sistemas seja um limitador da criatividade e das opções de desenvolvimento, algo com que não concordamos. Sites podem ser criativos e inovadores, além de "usáveis".

l

<sup>&</sup>lt;sup>7</sup> Para verificar a grandiosidade disso, ver índices de posse de telefone celular e acesso à internet, ambos dispositivos responsáveis pelo letramento digital do usuário. (IBGE, 2007)

<sup>&</sup>lt;sup>8</sup> Não entraremos na discussão teórica que problematiza o termo "usuário". Apenas chamaremos nosso estudante voluntário ora assim, ora de leitor, como se fossem sempre sinônimos.

<sup>9</sup> Não se trata de considerar a WWW como se tivesse um funcionamento tal como o das "mídias de massa", conforme distingue Wolton (2007). No entanto, o público desse tipo de site pode ser, de fato, muito amplo e heterogêneo, o que dificulta ao programador/designer a intenção de comunicação com um público-alvo de características mais definidas.

Com relação a websites, tem sido cada vez mais comum que a metodologia de avaliação de usabilidade norteie a produção de interfaces da empresa com o usuário. Uma grande empresa pode perder muito por não possuir um *website* adequado aos interesses de seus consumidores, que, não encontrando as informações pretendidas, procuram outra empresa para satisfazer seus desejos. É importante mencionar a facilidade com que qualquer usuário pode fazer essa mudança, apenas com alguns cliques $^{10}$ .

### **2 Sites e instituições**

O serviço público brasileiro tem, cada vez mais, oferecido opções de interface com o usuário, além dos tradicionais postos de atendimento físicos: os sites. Nestes, são disponibilizados serviços, informações, além de guias e formulários de toda espécie. Esse tipo de serviço é aquele que, reconhecidamente, é prestado pelo Estado, como uma de suas atribuições, por funcionários públicos. Sites de prefeituras, estados, da União e outras instituições são desse tipo, e deveriam, portanto, ser úteis e bastante universalizados, além de oferecerem interface suficientemente amigável para um perfil de usuário bastante heterogêneo. Uma das funções importantes desses sites é "desafogar" postos de atendimento físicos, oferecendo serviços que podem ser feitos pelo usuário de maneira autônoma, evitando que ele aumente as filas de atendimento para problemas que independem da presença dos cidadãos.

Dessa forma e por essa característica, poderia afirmar-se que a usabilidade seria um parâmetro norteador desse tipo de projeto digital. No entanto, é importante enfatizar que interfaces projetadas para serem amigáveis são importantes para todo tipo de usuário, e não apenas para aqueles que supostamente teriam mais dificuldades do que os outros.

Nosso trabalho consistiu em testar a usabilidade de sites de empresas que prestam serviços públicos à população: a Prefeitura de Belo Horizonte (www.pbh.gov.br) e a Receita Federal (www.receita.fazenda.gov.br).

O site da Receita Federal é um dos mais utilizados, já que nele se faz desde a Declaração de Imposto de Renda (sendo o contribuinte isento de pagar impostos ou não), à consulta do modelo de pagamento em atraso do DARF. Exatamente por oferecer

l

<sup>&</sup>lt;sup>10</sup> Notas de palestra de Caio César Giannini Oliveira. *Usabilidade e design centrado no usuário.*Belo Horizonte: Departamento de Computação do Centro Federal de Educação Tecnológica de Minas Gerais, 2008.

uma extensa lista de tarefas, o site se torna complexo, o que pode gerar dificuldades para um usuário que deseja acessar um conteúdo relativamente simples.

Já o site da prefeitura de Belo Horizonte tem grande importância para a população belo-horizontina, sendo, portanto, de alcance mais local. Se fosse um site usado mais recorrentemente, desafogaria as filas das repartições municipais e poderia melhorar a relação entre Prefeitura e cidadão.

A estrutura e a organização de ambos os sites foram avaliadas, antes de nossos testes com usuários, por meio de heurísticas de usabilidade mais gerais (BARBOSA, 2005; MORKES; NIELSEN, 1997; 1998), tais como as que se seguem:

QUADRO 1. Guias de usabilidade.

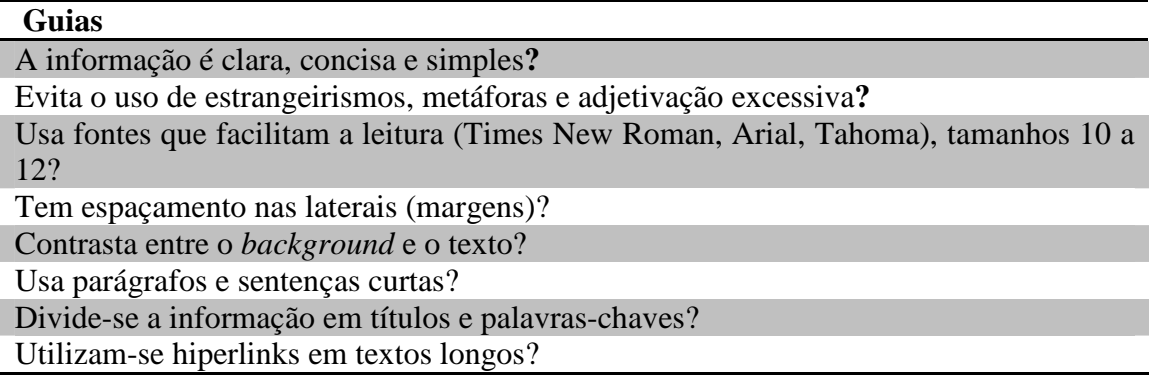

De acordo com essas diretrizes mais amplas de legibilidade, consideramos que Receita Federal e PBH mantinham sites bastante amigáveis, exceto para o caso da Prefeitura, que mantinha no site textos muito extensos, quase sem links. Restava saber como o leitor reagia, de fato, a eles.

## **3. Métodos e instrumentos de pesquisa**

Com base na avaliação considerada positiva dos sites, e considerando um perfil de usuário bastante heterogêneo, passamos a desenvolver duas séries de propostas de tarefas para que usuários reais buscassem informações.

Esta pesquisa investiga, portanto, a qualidade e a eficácia da interação dos usuários com as interfaces das páginas em análise, sem, no entanto, a intenção de tirar conclusões generalizadas sobre os achados. Com base em nosso estudo, talvez seja possível fazer inferências sobre certa tipicidade de comportamento do usuário dito "comum", ou seja, aquele que não é *expert* em navegação e leitura em ambientes digitais.

### **3.1 Perfil dos participantes**

Os participantes dos testes já utilizavam a internet anteriormente e eram alunos ou do ensino médio ou dos cursos superiores do CEFET-MG. Todos os voluntários se enquadram entre as pessoas que mais acessam a internet no país, conforme pesquisa do IBGE (2007), que caracteriza o usuário médio como sendo jovem, com maior nível de renda e escolaridade, residente na região sudeste.

 Para o site da Receita Federal, realizamos testes com três usuários. Para a página da PBH, foram convidados dois leitores. Embora esse número pareça pequeno, não temos a intenção de generalizar nossas conclusões sobre o comportamento do leitor e nem sobre os elementos encontrados nos sites. Nossos voluntários nos ajudaram a refletir e a observar as interfaces de maneira menos viciada do que se as avaliássemos sem aproximações com o usuário comum.

### **3.2 Tarefas e ambiente**

Os testes foram realizados no Centro de Computação Cientifica (CCC) do CEFET-MG, em maio de 2008. Para gravar os trajetos de navegação do site da PBH, utilizamos o *software* My Screen Recorder 2.65. Para o site da Receita Federal, empregamos o programa AviScreenPortable. Além disso, para ambos os casos, fizemos anotações referentes à reações dos usuários, sendo que cada um deles tentou cumprir tarefas, que variavam dos níveis de dificuldade baixo para alto.

Os computadores utilizados foram modelos Lenovo, da Dell, com processadores Pentium D 3.2 GHz, com 1 GB de memória RAM e sistema operacional Windows XP, monitores LCD de 17 polegadas com resolução de tela de 1280 x 768 pixels. Para o acesso às páginas foi utilizado o navegador Mozilla Firefox (versão 2.14) e a lista de atividades foi informada aos usuários por meio de documento escrito, sem interferência dos avaliadores em relação a dúvidas inerentes à realização das atividades.

As páginas iniciais dos sites eram abertas e cada voluntário era convidado a navegar, com o objetivo de encontrar serviços ou informações. Após a coleta de dados, partíamos para as análises dos testes. Não foi permitido ao usuário o auxílio de outros meios para obter as informações, tais como o uso de máquinas de busca.

As tarefas a cumprir no site da Receita Federal foram propostas de forma que duas fossem de fácil resolução, outras duas fossem de médio nível de dificuldade e as últimas fossem mais difíceis de encontrar. Com a finalidade de obter um parâmetro de

navegação mais eficaz e eficiente na resolução das tarefas, construímos uma espécie de "gabarito" dos trajetos mais adequados a serem feitos pelos usuários.

| <b>TAREFA</b>                                                                                                    | "GABARITO"                                                                                                    |
|----------------------------------------------------------------------------------------------------|----------------------------------------------------------------------------------------------------|
| Consulte seu resultado da Declaração de Imposto<br>de Renda                                                                  | O link se encontra no meio da página principal.<br>Clicando, o usuário é redirecionado para a página<br>onde poderá escolher entre Restituição do Imposto<br>Renda<br>de<br>ou<br>Extrato<br>Simplificado<br>do<br>Processamento e então fazer a consulta.                                                                                                    |
| Emita seu comprovante de situação cadastral do<br>seu CPF                                                                    | Na aba Cadastros do menu horizontal está a opção<br>CPF - Pessoa Física. O link está aí como Situação<br>Cadastral. Ao clicar, o usuário será redirecionado<br>para uma página onde poderá escolher entre<br>Emissão do Comprovante ou Confirmação da<br>Autenticidade do Comprovante. Deve-se então<br>acessar Emissão do Comprovante e digitar o CPF<br>que se deseja consultar.                                                                                                    |
| Emita sua situação quanto a débitos relativos a<br>tributos federais e a dívidas ativas                                      | Na opção Certidão Negativa do menu Onde<br>Encontro está o link para a<br>página<br>de<br>comprovantes de débito. Nela o usuário pode optar<br>por Certidão Conjunta de Débitos relativos a<br>Tributos Federais e à Dívida Ativa da União<br>(exceto Contribuições Previdenciárias) ou Certidão<br>Relativa a Contribuições Previdenciárias. Deve-se<br>escolher a primeira opção e especificar para quem<br>é a certidão: imóvel rural, pessoa física ou pessoa<br>jurídica. Escolhendo pessoas físicas, as opções<br>são: Orientações Gerais, Emissão da Certidão,<br>Emissão de segunda via de Certidão ou<br>Confirmação da Autenticidade das Certidões.<br>Deve-se então acessar a guia Emissão de Certidão<br>e digitar o CPF para o qual se deseja o<br>comprovante. |
| análise<br>último<br>relatório<br>Encontre<br>do<br>a<br>disponibilizado da arrecadação mensal feita pela<br>Receita Federal | O usuário deveria descer a barra de rolagem na<br>página inicial e clicar no canto inferior direito em<br>Arrecadação Federal. Em seguida, clicar no ano de<br>2008 para ter acesso aos relatórios de arrecadação<br>mensal.                                                                                                    |
| Encontre a definição de OEA                                                                                                  | O usuário deveria clicar no menu Aduaneira e<br>Com. Exterior, depois clicar na aba Aduana e<br>Com. Exterior e então clicar em OEA (Operadores<br>Econômicos Autorizados).                                                                                                    |

QUADRO 2. Tarefas e melhores percursos para navegação

No site da Prefeitura de Belo Horizonte, o leitor deveria cumprir as seguintes tarefas, também em nível crescente de dificuldade:

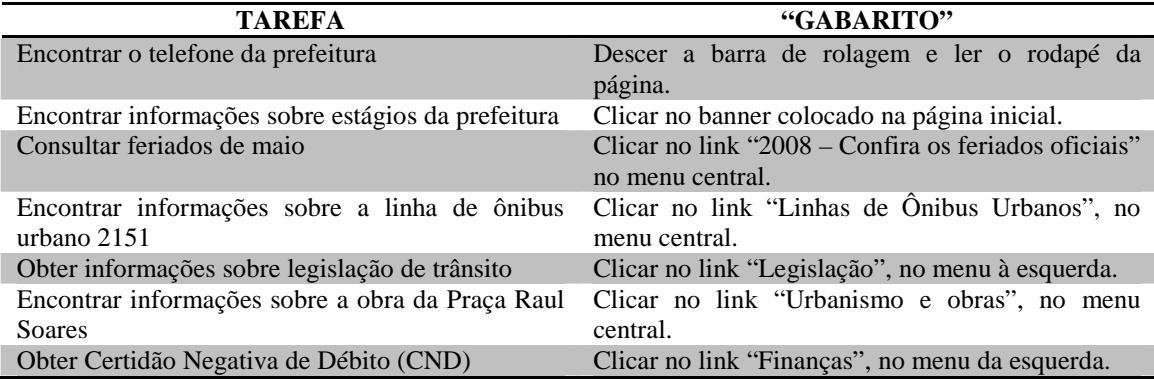

Todas as tarefas solicitadas foram propostas com base em uma discussão prévia sobre quais seriam os serviços mais comuns a que um usuário ou contribuinte poderia querer ter acesso. Nosso intento era chegar o mais próximo possível das buscas de um leitor real dos sites pesquisados.

FIGURA 1: Tarefa 1, considerada de baixo nível de dificuldade, no site da Receita Federal.

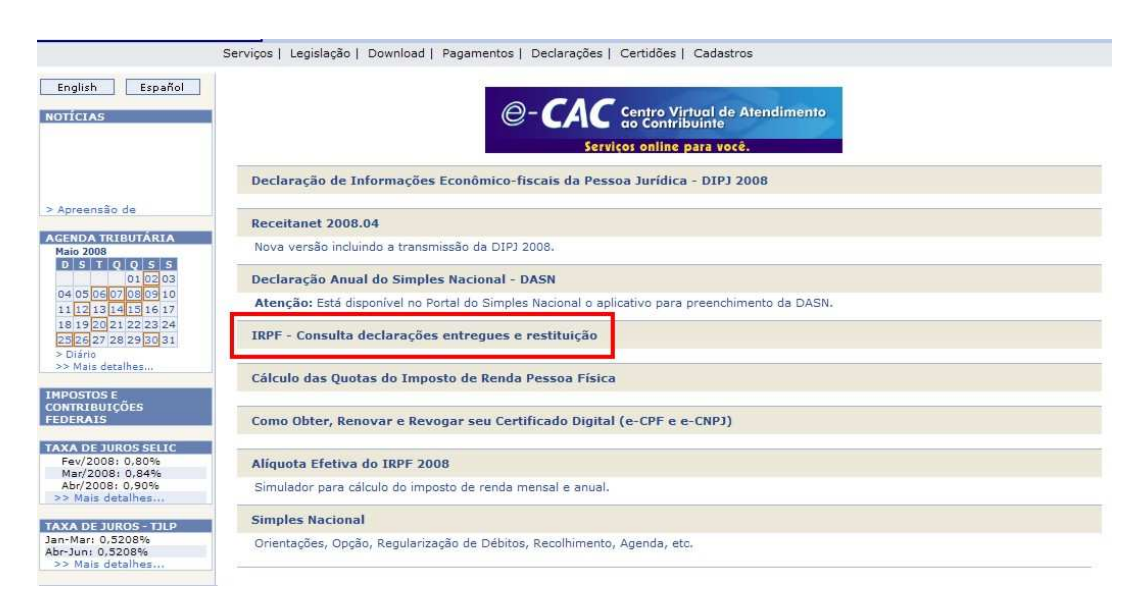

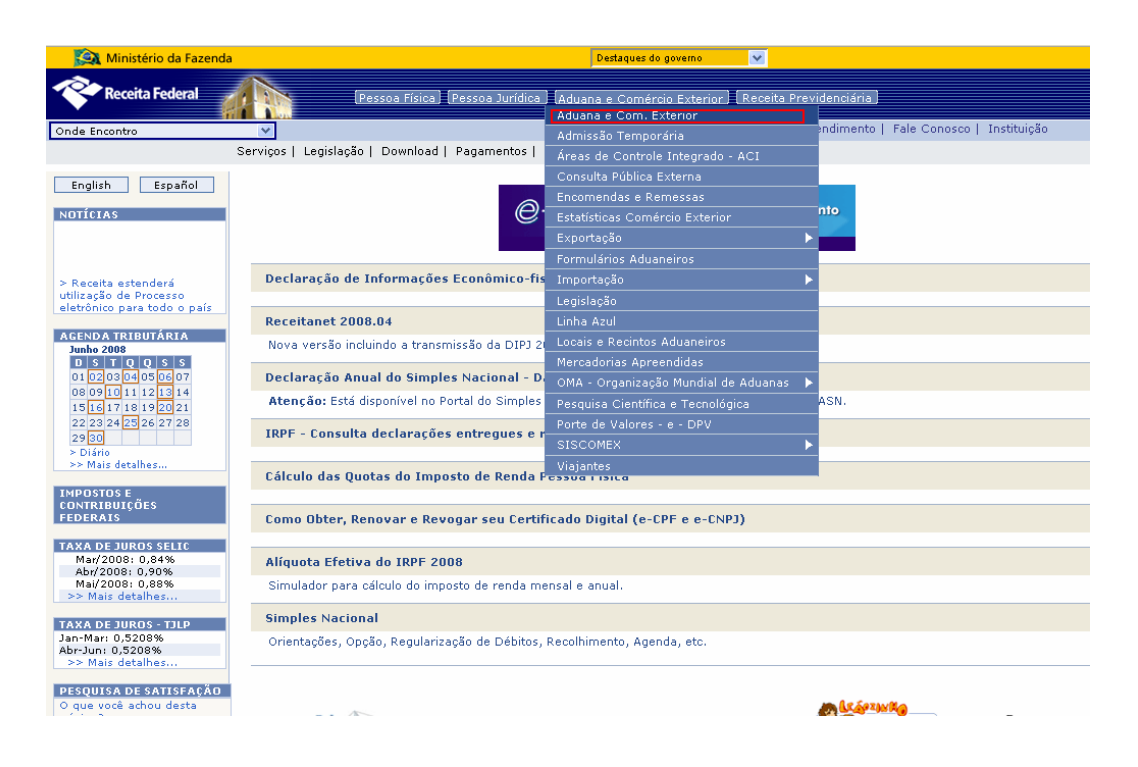

FIGURA 2: Tarefa 5, considerada de alto nível de dificuldade, no site da Receita Federal.

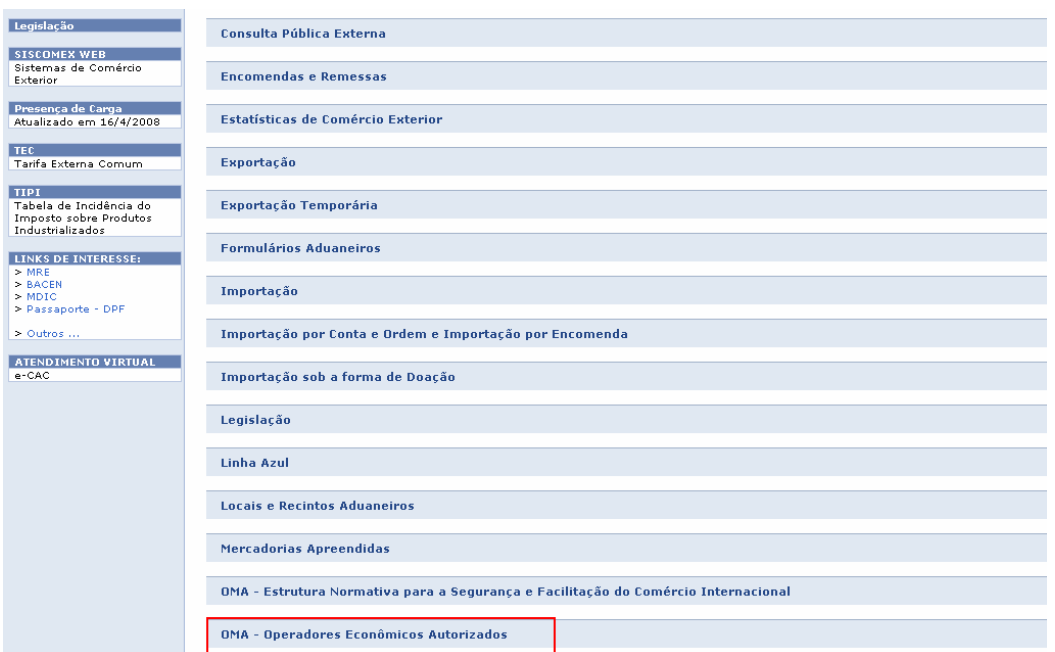

FIGURA 3: Continuação da Tarefa 5, considerada de alto nível de dificuldade, no site da Receita Federal.

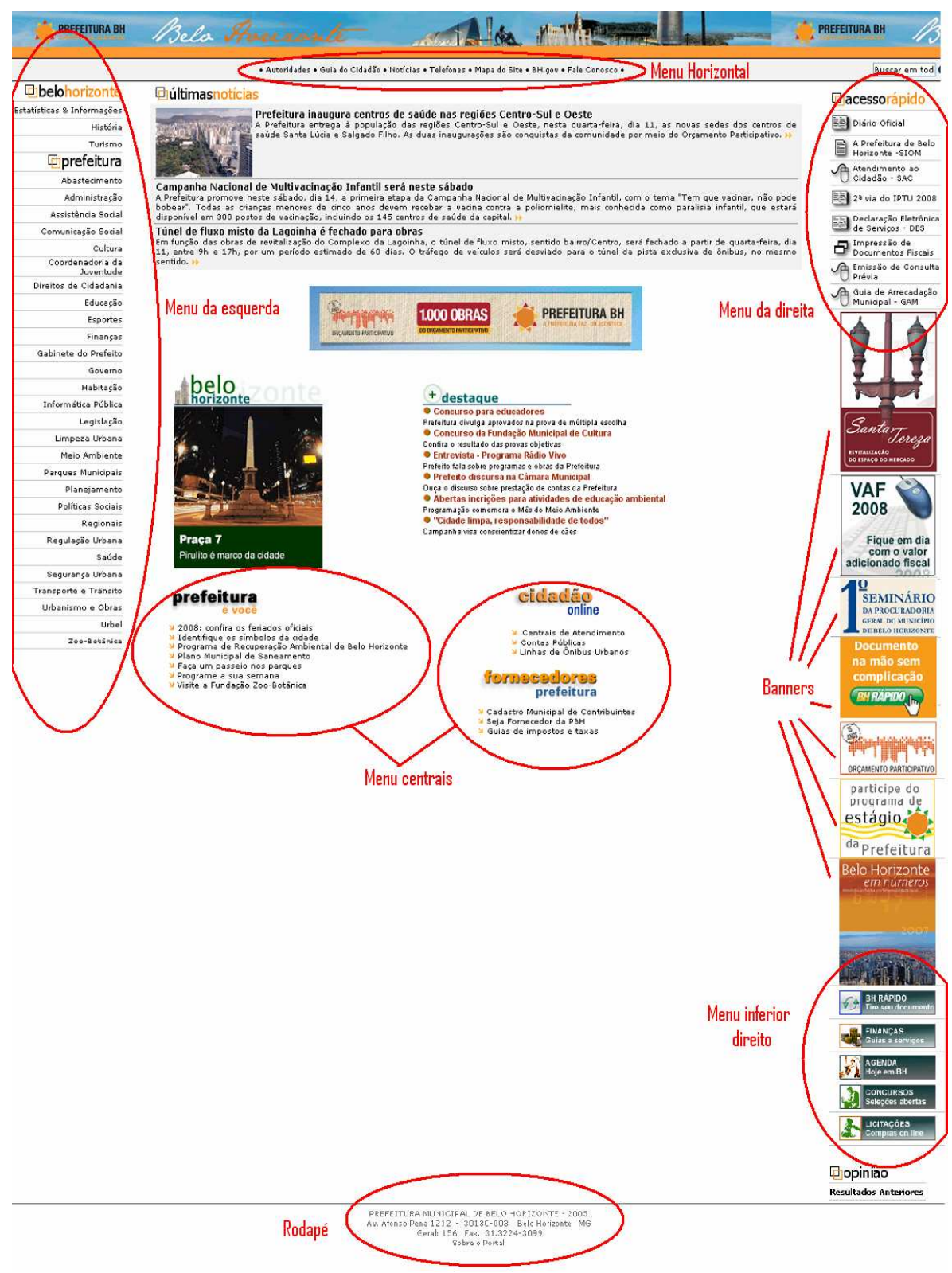

FIGURA 4: Site da Prefeitura de Belo Horizonte com localização de links e menus.

### **5. Resultados e análise**

Os nomes dos estudantes voluntários serão omitidos. No lugar deles, empregaremos nomes fictícios para facilitar a identificação de cada um, assim como para descrever suas ações na interação com as interfaces. Os voluntários que navegaram no site da Receita Federal são Antônio e Augusto; os participantes do site da PBH serão chamados Maria, Daniela e José.

## **5.1 Receita Federal**

A tarefa 1, uma simples consulta à Declaração de Imposto de Renda, foi cumprida pelos dois usuários voluntários do site. O primeiro, Antônio, não teve dificuldade alguma, embora tenha preferido procurar no menu a melhor forma de chegar ao que queria. Foi até Pessoa Física, passou por Restituição Imposto de Renda e chegou a Consulta Restituição.

Augusto, por sua vez, percorreu, inicialmente, as guias e clicou em Declarações da Pessoa Física. Olhou as opções, foi até a aba Pessoa Física, depois em Imposto de Renda, Declaração do Imposto de Renda Pessoa Física. "Não é aqui", foi a conclusão que expressou aos pesquisadores. Foi até Onde Encontro, quando afirmou "Aqui que eu acho", e encontrou Restituição/Resultado do Imposto de Renda, clicando em Consulta. Digitou o CPF e o código de segurança, errou na digitação do código. Depois de digitar um novo código, completou a tarefa.

Para cumprir a tarefa 2 (emitir comprovante da situação cadastral do CPF), Antônio também não teve dificuldades. Conseguiu encontrar a opção (em Pessoa Física>CPF>Situação Cadastral), depois de rápida lida nesse menu.

Augusto também foi direto ao ponto. Pessoa Física>Cadastro de Pessoa Física CPF>Comprovante de Inscrição e da Situação Cadastral no CPF>Emissão de Comprovante. O código, desta vez, estava ilegível e o usuário precisou gerar outra imagem. Depois de gerada, Augusto digitou seus dados e completou a tarefa.

Quando chegou a vez de emitir os débitos relativos a Tributos Federais e à Dívida Ativa da União, Antônio, mais uma vez, não teve dificuldades. Percorreu o caminho Pessoa Física>Certidão Negativa de Débitos e deu a tarefa por encerrada. O mesmo ocorrendo a Augusto, que, com grande precisão, clicou em Certidões>Pessoa Física>Emissão da Certidão, digitou os dados e completou o percurso sem contratempos.

Ao que essas navegações indicam, as primeiras tarefas foram cumpridas com eficiência muito provavelmente porque a categorização de botões e links foi feita de maneira adequada, levando o leitor a obter melhor navegabilidade.

A tarefa 4 (Encontre a Análise de Arrecadação mensal feita pela Receita Federal) já não pôde ser cumprida tão facilmente. Antônio teve algumas dificuldades para realizá-la. Tentou encontrar a arrecadação no menu *download* na aba Formulários, não obtendo resultado. Depois de algum tempo, percebeu o menu superior esquerdo e clicou em Arrecadação, concluindo a tarefa. Augusto foi mais direto: "Tenho que achar arrecadação". Em Onde Encontro, o usuário clicou em Arrecadação, depois em Resultado da Arrecadação e encontrou o arquivo procurado.

Encontrar a definição de OEA foi a tarefa mais complexa, e talvez fosse também a mais distante da realidade dos usuários. Antônio teve muita dificuldade em realizá-la. Primeiramente, tentou pela máquina de busca. Procurou por "definição" "OEA", mas não obteve resultados. Em seguida, pesquisou por "OEA" e obteve apenas resultados insignificantes, partindo então para a exploração dos menus. Clicou em Aduana Exterior, não encontrando o que queria. Decidiu então explorar melhor o menu Aduana e Exterior. Na aba OMA, o usuário entrou em Operadores Econômicos Autorizados e conseguiu concluir a tarefa.

Augusto perguntou: "O que será OEA?", antes de qualquer tentativa autônoma. Procurou primeiramente no combo Onde Encontro, concluindo: "No Onde Encontro não tem OEA". Foi até as abas Pessoa Física, Pessoa Jurídica, Aduana e Comércio Exterior e Receita Previdenciária. "Se eu for na Busca, será que encontro?". Tentou a busca pela primeira vez, clicou em um dos resultados (muitos iguais), percebeu que a página aberta não condizia com o procurado. Foi até a guia Serviços e clicou em Outros Serviços. Recorreu novamente às abas Pessoa Física, Pessoa Jurídica, Aduana e Comércio Exterior*.* Não conseguiu encontrar o significado da sigla.

### **5.2 Prefeitura de Belo Horizonte**

A média do tempo médio gasto para a realização das sete tarefas no site da PBH foi de 14 minutos 36 segundos. A média por tarefa foi de aproximadamente dois minutos, sendo que a primeira delas foi a de acesso mais fácil: encontrar o telefone da Prefeitura.

Nenhum dos três voluntários desceu a barra de rolagem de imediato até o rodapé para procurar o telefone da PBH, porém todos concluíram com êxito a tarefa. Maria

clicou no link Telefone no menu horizontal, onde também é possível encontrar o contato da Prefeitura, porém desistiu, pois havia aberto outra janela com várias opções de telefones. Ela clicou no botão Evolução da Estrutura, que abriu nova aba, percebeu seu erro e fechou a janela. Voltou para a página inicial, perguntou qual era a tarefa e clicou em Administração, que está no menu principal. Após aguardar o carregamento da página, desceu a barra de rolagem e encontrou o telefone. Nesse instante, conferiu se era realmente necessário entrar na opção "Administração" e constatou que não.

Daniela clicou no link Fale Conosco, observou a tela e voltou para a página inicial, encontrando a opção Telefone no menu horizontal. Observou a nova página carregada, preencheu o campo de procura com a palavra "Prefeitura", analisou atentamente a tela e clicou em um ícone "+", que abriu todos os telefones relacionados à PBH.

José observou atentamente a tela, leu os menus da esquerda e da direita, desceu a barra de rolagem, não observou o rodapé, tornou a subir a barra de rolagem, passou o mouse sobre o menu horizontal sem atenção, leu o centro da página e clicou no link Central de Atendimento. Ao carregar a página, José desceu a barra de rolagem e encontrou o telefone da Prefeitura.

Do ocorrido, é fácil perceber que os usuários não leram a página até o fim e, inicialmente, não atentaram para as informações no rodapé. O que parece negligência do leitor, desatenção ou displicência, para aqueles que se orientam pelo design centrado no usuário são indicações de que é preciso planejar interfaces que capturem o olhar do leitor ou programar páginas que prevejam o comportamento mais provável dele, oferecendo, por exemplo, neste caso, páginas iniciais que não dependam do uso da barra de rolagem, em que as informações sejam mostradas de uma só vez.

O cumprimento da segunda tarefa dependia do acesso ao banner localizado na parte inferior à direita da página inicial: Participe do programa de estágio da Prefeitura. Maria analisou cuidadosamente o menu da esquerda e a parte central da página, que contém outros dois menus. Usou o sistema de busca do site com a palavra "estagio" (sem acento). O site carregou a página inicial. Maria digitou novamente a palavra no sistema de busca, porém com acento, e comentou sobre a péssima funcionalidade desse recurso. Observou o menu da direita cuidadosamente (abaixo dele ficam alguns banners), nos banners ela se distraiu, passou o mouse sobre o banner do estágio e não clicou. Em seguida, leu o menu da esquerda, clicou em Políticas Sociais, voltou para a página inicial. Leu a parte central da página, clicou em Centrais de Atendimento, leu a

página carregada, retornou para a página inicial e desistiu da tarefa, perguntando se realmente existia tal informação no site.

Daniela clicou no link Mapa do Site. Depois que a página foi carregada, a volunária leu atentamente a tela e clicou em um link da BHTrans. Daqui em diante, ela passou a tentar executar outras tarefas, deixando esta por último. Para concluir esta tarefa, Daniela usou o sistema de busca do site, que localizou várias informações sobre estágios sem nenhuma organização.

José leu todo o menu da esquerda em voz alta, observou a parte central e encontrou o banner do estágio da prefeitura. A tarefa 2 foi, portanto, concluída por dois leitores. Daniela concluiu a tarefa por último, porém encontrou informações extensas e desorganizadas, o que a fez gastar mais tempo.

A terceira tarefa foi concluída por todos os usuários com sucesso. Alguns com pequenas dificuldades. O caminho mais eficaz era clicar em um dos menu centrais. Maria analisou a coluna da esquerda, dizendo que tinha acabado de ler sobre feriados no site. Desceu a barra de rolagem e leu a parte central, logo encontrando o link mais rápido para acessar tal informação.

Daniela estava usando o mapa do site para executar as tarefas, não cumprindo as solicitações na ordem proposta. Pelo mapa, foi capaz de responder às solicitações.

José clicou em Agenda, em menu à direita da parte inferior da página principal. Foi carregada a página da Belotur, que explicava os eventos em Belo Horizonte. O leitor acessou o conteúdo e retornou para a página principal. Após carregá-la, leu o menu acesso rápido (à direita na parte superior da tela), observou os banners e tornou a clicar em Agenda. Ao perceber que já havia visitado aquela página, voltou para a inicial, clicou em Guia de Arrecadação Municipal. Retornou à página inicial e perguntou qual era a tarefa. Após isso, leu a parte central da tela e encontrou o link que fornecia as informações sobre feriados em 2008.

A tarefa 4 foi concluída com êxito por todos os participantes do teste. Maria leu a parte central as duas colunas e logo encontrou o item que fornecia informações sobre os ônibus urbanos, porém o link não estava funcionando. Daniela utilizou o mapa do site para encontrar as informações. Clicou no link da BHTrans , que carregou a página da Prefeitura com novos menus. No central havia o link Linhas de ônibus, que não estava funcionando e não pôde ser aberto, apresentando mensagem de erro. José estava na página inicial e leu as informações na parte central, localizando rapidamente o link.

Apenas dois usuários concluíram a tarefa 5 com sucesso. Maria clicou em Transporte e Trânsito, no menu à esquerda, leu atentamente e voltou para a página inicial. Leu novamente o menu à esquerda e clicou no link Legislação. A página carregada tinha o título Legislação Municipal, em que Maria observou as opções e voltou para a *home*. Procurou mais um pouco e clicou em Transporte e Trânsito mais uma vez, depois voltou para a principal e clicou em Direitos de Cidadania. A página foi carregada, logo a estudante observou a parte central, não encontrou nenhuma informação voltou à página inicial e desistiu, reclamando do site.

Daniela clicou em Transporte e Trânsito, em seguida, na parte central, em Rotas (site externo), leu o site carregado em nova aba, não achou as informações e retornou à aba anterior. Clicou em Multas e abriu o site do DETRAN, em que aparecia um menu com legislação. Logo, a estudante clicou e encontrou a legislação do trânsito. Nesse instante, Daniela demonstrou que não sabia como voltar. Após ter analisado as janelas, conseguiu fazê-lo.

José leu a parte central da página inicial do site da PBH e leu o menu à esquerda em voz alta. Encontrou o link Legislação e clicou. Na página carregada, observou e preencheu o espaço de procura com a palavra "trânsito". Clicou no botão "procurar" e encontrou as informações que a tarefa exigia.

Apesar de os voluntários terem encontrado a mesma informação, Daniela obteve a informação no site do DETRAN e José a obteve no site da Prefeitura.

Novamente, todos concluíram a sexta tarefa, porém alguns de forma mais demorada. Maria foi ágil, ajudada pela navegação feita para a tarefa anterior, durante a qual lera a opção do menu à esquerda Urbanismo e Obras. Ao carregar a página, demorou um pouco a identificar a praça Raul Soares.

Daniela estava no mapa do site e clicou no link Parques e Jardins, em que leu a parte central da nova página carregada. Observou que não havia informações sobre obras. Procurou no menu à esquerda e clicou em Regulação Urbana, onde leu o conteúdo da página, mas lembrou de uma tarefa que não havia executado (a 5). Clicou em Legislação em um novo menu aberto nessa página. Quando retornou a essa tarefa, a voluntária estava no mapa do site, onde clicou no link "Centro Sul", que abriu página com o título Regionais, no qual não havia informação sobre obras. Então Daniela procurou no menu à esquerda e encontrou o link Urbanismo e Obras, onde teve acesso às informações sobre a praça Raul Soares.

José estava na página inicial e clicou em Orçamento Participativo, em que leu a parte central e encontrou o link Clique aqui e veja endereços e datas. Clicou e observou que a praça Raul Soares não fazia parte do OP, então voltou para a página inicial. Clicou em Programa de Recuperação Ambiental de Belo Horizonte, carregou a página e observou a parte central. Em seguida, leu o menu à esquerda e encontrou o link Urbanismo e Obras, onde acessou as informações solicitadas.

A última tarefa foi concluída com facilidade, superando nossas expectativas, pois acreditávamos que todos os usuários iriam relacionar o link Finanças, em que estavam as finanças da prefeitura. Maria encontrou o que propúnhamos no menu à esquerda, Finanças, e, após o carregamento da página, encontrou o link para fazer o pedido da Certidão de Débito.

Daniela estava no mapa do site, encontrou o link Dívida Ativa, carregou nova página da Prefeitura com outro menu. Nele, encontrou mais um link Dívida Ativa, no qual clicou e abriu nova aba, que continha o link para fazer o pedido da Certidão. José, por sua vez, encontrou no menu à esquerda Finanças e clicou. Na página carregada, o leitor ficou confuso, contudo conseguiu encontrar o link para fazer o pedido.

#### **5.3 Discussão**

As tarefas 1, 2 e 3 propostas aos usuários do site da Receita Federal não apresentaram dificuldades. Embora tenham seguido trilhas algumas vezes diferentes, os leitores chegaram ao mesmo resultado. Isso parece dever-se à boa distribuição dos menus na interface. Já a tarefa 4 parecia não oferecer obstáculos, já que bastava mover a barra de rolagem para encontrar, no canto inferior direito, o link Arrecadação Federal, o que não foi a opção primeira dos participantes dos testes. Isso parece mostrar os problemas que uma página inicial longa, em que é necessário manipular a barra lateral, pode causar ao usuário e ao site, quando este tem como meta ser funcional e útil, com o mínimo de cliques.

A última tarefa na Receita Federal mereceu atenção especial, pela dificuldade encontrada pelos usuários. Apesar de o link se encontrar no centro da página, há uma sigla (OMA) antes de Operadores Econômicos Autorizados. É ela que atrapalha aquele usuário que tem como hábito fazer uma leitura diagonal e superficial do site. Como não aparece a sigla que ele procura, a leitura da *home* nem é finalizada. Nestes testes, todos os usuários tiveram dificuldades em resolver essa tarefa e todos reclamaram do problema gerado pela sigla semelhante à solicitada na tarefa.

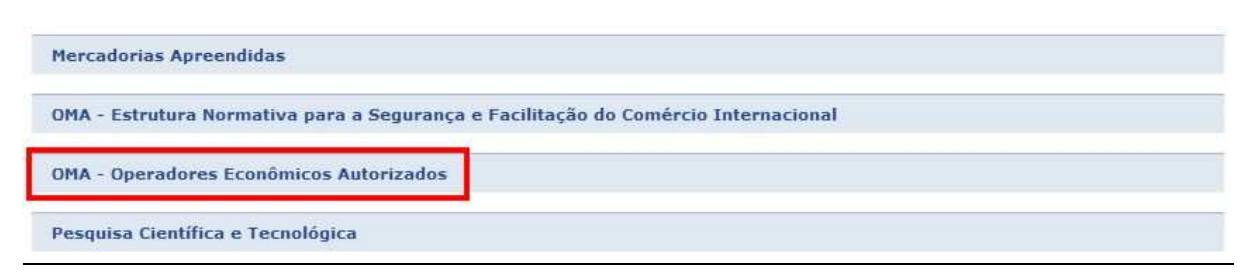

FIGURA 5: Site da Receita Federal e siglas parecidas.

Em sites com grande quantidade de conteúdo, tal como o da Receita Federal, o sistema de busca se mostra extremamente necessário, porém, neste caso, o que se nota é a ineficácia do sistema, que deveria oferecer resultados com precisão para que o usuário encontrasse o que procurava. Ao analisar o sistema de busca do site da RF, notamos grande número de resultados irrelevantes, o que levou alguns usuários a não usar a ferramenta novamente.

A partir dos testes relatados, percebe-se que o site da Receita apresenta interface amigável, além de ser muito bem-organizado, o que inclui a distribuição dos menus. Entretanto, algumas melhorias podem ser feitas.

A atenção especial ao sistema de busca talvez seja a prioridade, já que um site como o da RF tem muitos acessos de usuários em busca de informação, além de ser um ambiente com muito conteúdo, o que o obrigaria a uma boa categorização interna. Outra melhoria seria a eliminação da barra de rolagem da página inicial, especialmente para evitar problemas com leitores que não rolam o texto que está abaixo da linha média da tela. A fonte escolhida também poderia ter cor mais escura, ao menos nas tarefas possivelmente mais previsíveis e acessadas pelo público do site.

 Os resultados obtidos nos testes do site da Prefeitura levam à conclusão de que são necessárias a reorganização das informações e uma nova estrutura para as categorias apresentadas. Isso se deve à análise de que a maioria dos erros cometidos pelos voluntários foi devido à poluição visual do site e à má categorização das informações em menus ou abas.

Constatamos que o site da PBH oferece grande número de recursos que, devido à má estruturação, geram para o usuário ambigüidades e dúvidas. A página inicial do site da Prefeitura é extensa e dificulta o acesso do leitor ao sistema de busca interno. Este sistema, também com suas falhas, não apresenta ao solicitante prioridade de buscas, oferecendo resultados de forma desorganizada e às vezes simplesmente

recarregando a página inicial. Verifica-se, ainda, que o leitor associa os links em forma de banner, à direita da página, com sites externos e não os utiliza quando acha que a informação está no próprio site. Para solucionar esses problemas, são necessárias a diminuição da quantidade de menus e a melhor categorização das informações.

## **6. Considerações finais**

Muito embora os parâmetros de usabilidade possam parecer excessivamente padronizadores na programação e no *design* de sites e sistemas, é importante avaliar em que contextos vale a pena investir em testes e no estudo do "mapa mental" (NORMAN, 2006) dos usuários prováveis de uma interface. Serviços públicos, em tese acessíveis a toda a população de uma cidade ou de um país, deveriam oferecer sites e portais que facilitassem a prestação de serviços e a informação ao leitor, que teria atendimento remoto, caso preferisse, especialmente quando se trata de informações sobre trâmites, processos ou quando se deseja formulários, guias e protocolos.

Este trabalho não teve a pretensão de resolver todos os problemas dos sites selecionados e nem pode se arvorar a generalizar resultados, mas talvez se possa, com discussões como esta, contribuir para que as práticas do *design* centrado no usuário sejam observadas quando da produção de sistemas a serem operados por um público amplo e pouco especializado.

### **7. Referências**

BARBOSA, Ana Cristina L. S. Leitura e escrita na web. Revista *Linguagem em (Dis)curso*, v. 5, n. 1, 2005.

IBGE - Instituto Brasileiro de Geografia e Estatística. *Acesso à Internet e posse de telefone móvel celular para uso pessoal*. Pesquisa nacional por amostra de domicílios 2005. Rio de Janeiro: IBGE, 2007.

ISO 13407. Human-centred design processes for interactive systems. Gènève: International Organisation for Standardisation, 1999.

MORKES, John; NIELSEN, Jacob. Concise, scannable and objective: how to write for the web, 1997. Disponível em <www.useit.com>. Acesso em jun. 2006.

MORKES, John; NIELSEN, Jacob. Applying writing guidelines to webpages, 1998. Disponível em <www.useit.com>. Acesso em jun. 2006.

NORMAN, Donald A. *O design do dia-a-dia*. Trad. Ana Deiró. Rio de Janeiro: Rocco, 2006.